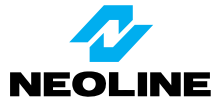

# **Видеорегистратор Optimex A7**

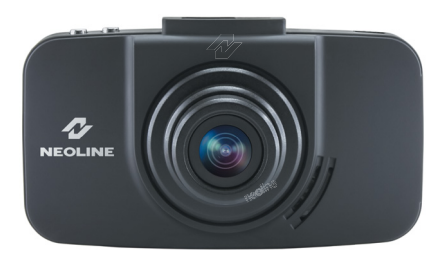

**Руководство пользователя**

#### Уважаемый покупатель!

Благодарим за то, что Вы приобрели видеорегистратор Neoline Optimex А7. Внимательно и до конца прочитайте данное руководство, чтобы правильно использовать устройство и продлить срок его службы. Сохраните руководство пользователя, чтобы обратиться к нему, если в будущем возникнет такая необходимость.

## [Содержание]

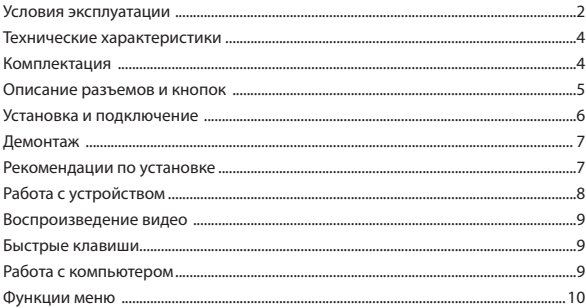

#### **[ Условия эксплуатации ]**

1. Перед использованием внимательно прочитайте руководство пользователя.

2. Ознакомьтесь с условиями в гарантийном талоне.

3. Перед первым использованием видеорегистратора рекомендуется заряжать его не менее 8 часов.

4. Используйте только тот кабель питания, который идёт в комплекте. При использовании стороннего зарядного устройства Вы сможете повредить устройство и потерять право на бесплатное гарантийное обслуживание.

5. Для зарядки нужно использовать источник питания с напряжением 5V, в противном случае устройство будет повреждено.

6. Используйте microSD карты класса 6 или выше, чтобы избежать задержки изображения.

7. Убедитесь, что вы правильно вставляете карту памяти, неправильное положение может повредить устройство.

8. Производите форматирование карты памяти раз в 2 месяца, чтобы избежать повреждения её файловой системы.

9. Если в вашем автомобиле питание не отключается автоматически после выключения двигателя, то тогда следует извлечь зарядное устройство из прикуривателя, чтобы избежать полной разрядки аккумулятора.

10. При отсутствии питания от зарядного устройства активируется резервное питание от аккумулятора видеорегистратора, что позволяет продолжить непрерывную съёмку. Не извлекайте карту памяти до завершения записи, в противном случае файл может быть повреждён.

11. Не подвергайте устройство воздействию прямых солнечных лучей.

12. Не подключайте автомобильный адаптер к аккумулятору напрямую (данный случай не попадает под гарантийное обслуживание).

2

13. Запрещается разбирать или модифицировать изделие. В случае возникновения проблем просьба обратится в службу поддержки клиентов по телефону: 8-800-100-68-57

14. Не роняйте и не подвергайте устройство ударам. Не нажимайте на ЖКэкран, это может привести к его неисправности.

15. Не подвергайте изделие воздействию огня или влаги. Не допускайте работы с устройством мокрыми руками.

16. Не используйте для чистки устройства чистящие средства, содержащие сильные кислоты или щёлочи.

## **[ Технические характеристики ]**

- Широкоугольная линза 160° (125° по горизонтали)
- Видеопроцессор Ambarella A7
- Матрица CMOS 3 Мп (Aptina AR0330)
- 7 стеклянных линз
- Дисплей 3 дюйма
- Разрешение видео Full HD 1920x1080 (30 к/с), HD 1280x720 (30 к/с)
- Формат записи MP4
- Сжатие видео в формате H.264
- Встроенный микрофон
- Циклическая запись
- Поворот устройства на 360°
- Питание DC 12V/24V
- Встроенный аккумулятор на 500mAh
- Подключение к компьютеру через USB 2.0
- microSD (4-32Gb), SDHC Class 6 или выше
- Световая индикация состояние (2 цвета)
- Рабочая температура от 0° до +50° С
- Температура хранения от -20° до +60° С
- Размеры: 97х56х38
- Масса: 75 г

#### **[ Комплектация ]**

- Устройство
- Кронштейн с присосками
- Крепёжный элемент с двухсторонним скотчем 3М
- Автомобильное ЗУ
- USB кабель
- Руководство пользователя
- Гарантийный талон

## **[Описание разъемов и кнопок]**

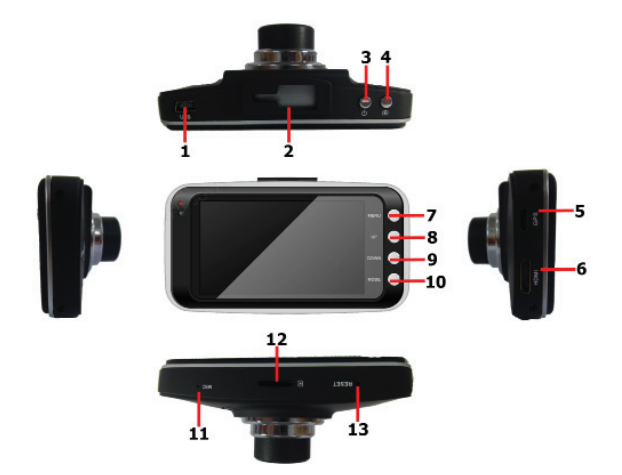

- 1. Mini-USB порт
- 2. Разъём для кронштейна
- 3. Кнопка включения/выключения
- 4. Кнопка записи/паузы
- 5. Разъём для подключения GPS приёмника
- 
- 6. HDMI выход
- 7. Кнопка меню/возврата
- 8. Кнопка вверх
- 9. Кнопка вниз
- 10. Кнопка просмотра
- 11. Микрофон
- 12. Разъём для карты памяти
- 13. Кнопка сброса

## **[ Установка и подключение ]**

**ВНИМАНИЕ!** Рекомендуется устанавливать кронштейн с присосками на сухую и чистую поверхность стекла.

#### **Установка на присоски**

1. Установите в отверстия кронштейна присоски и сдвиньте их от центра к краю кронштейна для фиксации.

2. Приложите кронштейн с присосками к стеклу и плотно прижмите.

3. Установите видеорегистратор пазом сверху в выступ на кронштейне.

4. Зафиксируйте видеорегистратор, сдвинув его вправо в горизонтальной плоскости до щелчка.

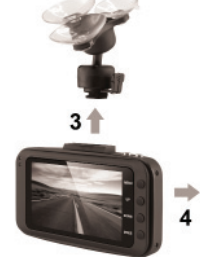

5. Настройте подходящий угол, чтобы в поле съёмки видеорегистратора попадало максимальное количество необходимой информации.

#### **Установка на двухсторонний скотч 3М**

1. Установите в отверстия кронштейна крепёжный элемент с двухсторонним скотчем 3М.

2. Приложите кронштейн к стеклу и плотно прижмите.

3. Установите видеорегистратор пазом сверху в выступ на кронштейне.

4. Зафиксируйте видеорегистратор, сдвинув его вправо в горизонтальной плоскости до щелчка.

5. Настройте подходящий угол, чтобы в поле съёмки видеорегистратора попадало максимальное количество необходимой информации.

6

## **[ Демонтаж ]**

#### **Демонтаж устройства**

Чтобы снять видеорегистратор, нужно нажать на дужку фиксатора и сдвинуть его в горизонтальной плоскости налево и вниз.

#### **Демонтаж кронштейна с присосками**

Необходимо снимать присоски по одной поддевая каждую из них скраю.

#### **Демонтаж кронштейна с двусторонним скотчем**

Необходимо поддеть леской кронштейн и одновременно вести её вдоль плоскости стекла. Для более лёгкого снятия желательно чтобы второй человек в этот момент оттягивал кронштейн от стекла.

## **[Рекомендация по установке]**

- Наиболее подходящее место для крепления находится возле зеркала заднего вида.

- Видеорегистратор не должен загораживать обзор водителю. Для этого закрепите его максимально высоко, оставив пространство для снятия видеорегистратора с держателя.

- Ничего не должно загораживать объектив видеорегистратора, в том числе тонировка стекла.

**ВНИМАНИЕ! Не устанавливайте видеорегистратор в зоне срабатывания подушки безопасности. Производитель не несёт ответственности за травмы или летальный исход полученный в результате неправильной установки видеорегистратора.**

## **[ Работа с устройством ]**

#### **Включение/выключение**

Если устройство не подключено к источнику внешнего питания, нажмите кнопку включения и удерживайте в течение 2 секунд, после чего устройство включится. Для выключения аналогично включению необходимо нажимать кнопку питания 2 секунды.

#### **Автоматическое включение/выключение**

Если ЗУ установлено в прикуриватель:

- Устройство автоматически включится при старте двигателя
- Устройство автоматически выключится после остановки работы двигателя

## **ВНИМАНИЕ! Если прикуриватель Вашего автомобиля продолжает работать после остановки работы двигателя, то тогда функция автоматического включения/выключения не поддерживается.**

#### **Запись**

Видеорегистратор автоматически начинает запись после включения при условии наличия карты памяти в устройстве.

Нажмите кнопку записи для начала съёмки, начнёт мигать значок  $\lceil \bullet \rceil$ и начнётся отсчёт времени. Нажмите кнопку повторно, чтобы прекратить съёмку.

После отключения питания устройство сохраняет файл и автоматически выключается.

В устройстве применяется принцип циклической записи. При заполнении карты памяти устройство автоматически начинает записывать новые файлы взамен старых.

## **[ Воспроизведение видео ]**

Нажмите кнопку «MODE» для входа в меню выбора видео. Найдите необходимый файл и нажмите кнопку записи для его воспроизведения.

## **[Быстрые клавиши]**

Во время записи нажмите кнопку ВВЕРХ для того чтобы включить/выключить дисплей

Во время записи нажмите кнопку ВНИЗ для того чтобы включить/выключить микрофон

## **[Работа с компьютером]**

#### **Соединение с помощью USB кабеля**

Устройство может работать с компьютером с помощью USB кабеля. При этом карта памяти в устройстве определяется как накопитель.

## **Работа с помощью устройства считывания**

Вставьте карту памяти в устройство считывания карт памяти. Ваш компьютер обнаружит новый дисковый накопитель.

#### **Карта памяти**

Карта памяти содержит 2 папки: DCIM и MISC. В папке DCIM есть подкаталог 100MEDIA, в котором находятся видеозаписи.

## **[ Функции меню ]**

Нажмите кнопку «MENU» для входа в меню

- Выбор разрешения

- $-1920x1080$
- 1280х720
- Штамп даты
	- вкл
	- выкл
- Время записи
	- 1 мин
	- 2 мин
	- 5 мин
	- 10 мин
	- выкл
- Отключение звука
	- вкл
	- выкл
- Автовыключение дисплея
	- выкл
	- 1 мин
	- 3 мин
- Детектор движения
	- вкл
	- выкл
- Громкость
	- пункты от 1 до 7
- Выбор языка
	- английский
	- китайский
	- русский
- Телевизионный стандарт
	- PAL
	- NTSC
- Поправка экспозиции
	- от -2 до +2 с шагом 0,3
- Дата и время
- Форматирование
- Заводские настройки
- Версия прошивки

## FC RoHS CE

Made in China Официальный сайт: www.neoline.ru Тех. поддержка: support@neoline.ru